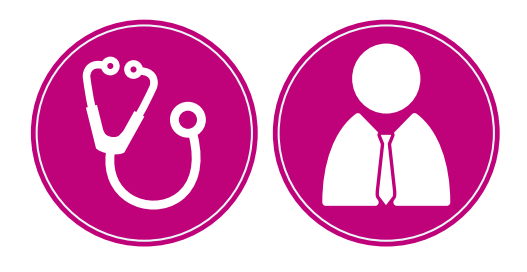

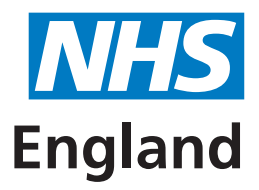

## **Primary Care Support England**

# **Performers List for England Administration A Quick Guide for Practice Manager Approvers**

This is a quick guide to help you understand how to approve GPs leaving and joining your practice and how to approve a salaried GP changing their status to a Principal GP on PCSE Online. You will also need to approve Withdrawal change requests (24hr Retirement, Resignation or Retirement) for both salaried and Principal GPs. This will also require approval by the CCG and NHS England Local Office.

#### **The approval role on PCSE Online**

The approval role for GP Practices on PCSE Online is called 'PL Practice Manager', you will need to ensure that you have this role assigned to you on PCSE Online in order to approve a GP's change in status or circumstance. If you are unsure how to do this, click here to access the 'User Management guide for GP Practices'.

### **Approving a change of status or approving a GP leaving or joining your practice**

When a GP has submitted an application on PCSE Online to either, leave a practice and join a new one or has changed their status from a salaried GP to a partner using PCSE Online, you will receive an email from PCSE asking you to log onto PCSE Online in order to approve the change.

## **Step by step process – Approving a GP leaving or joining your practice**

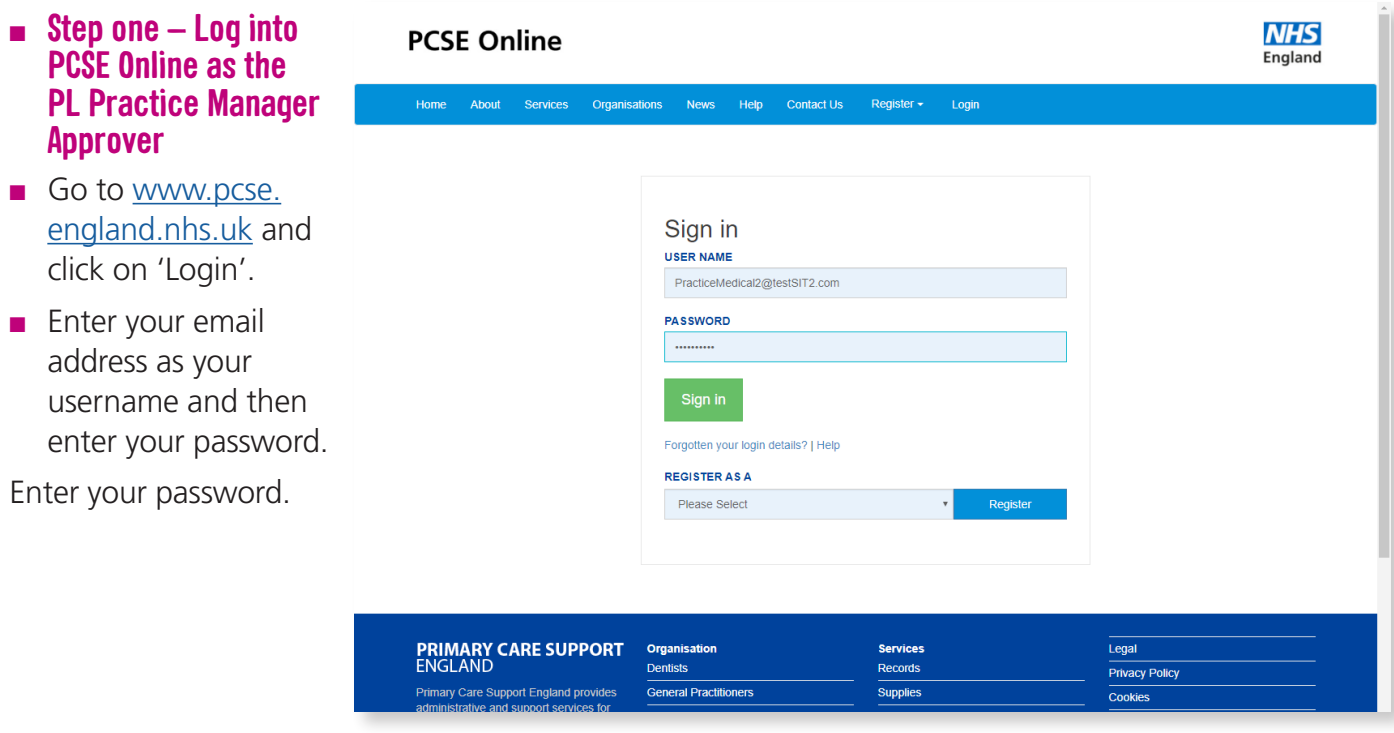

#### ■ **Step two – Review the tasks that have been submitted to you for action**

- On the left of the screen select Performer List.
- Select 'Approve Practice Change' in the Action column for the GP you wish to approve.
- If it's a leaving or joining GP, check the start or leaving date and select accept start date or accept leaving date
- If it's a change in GP status click accept or reject.

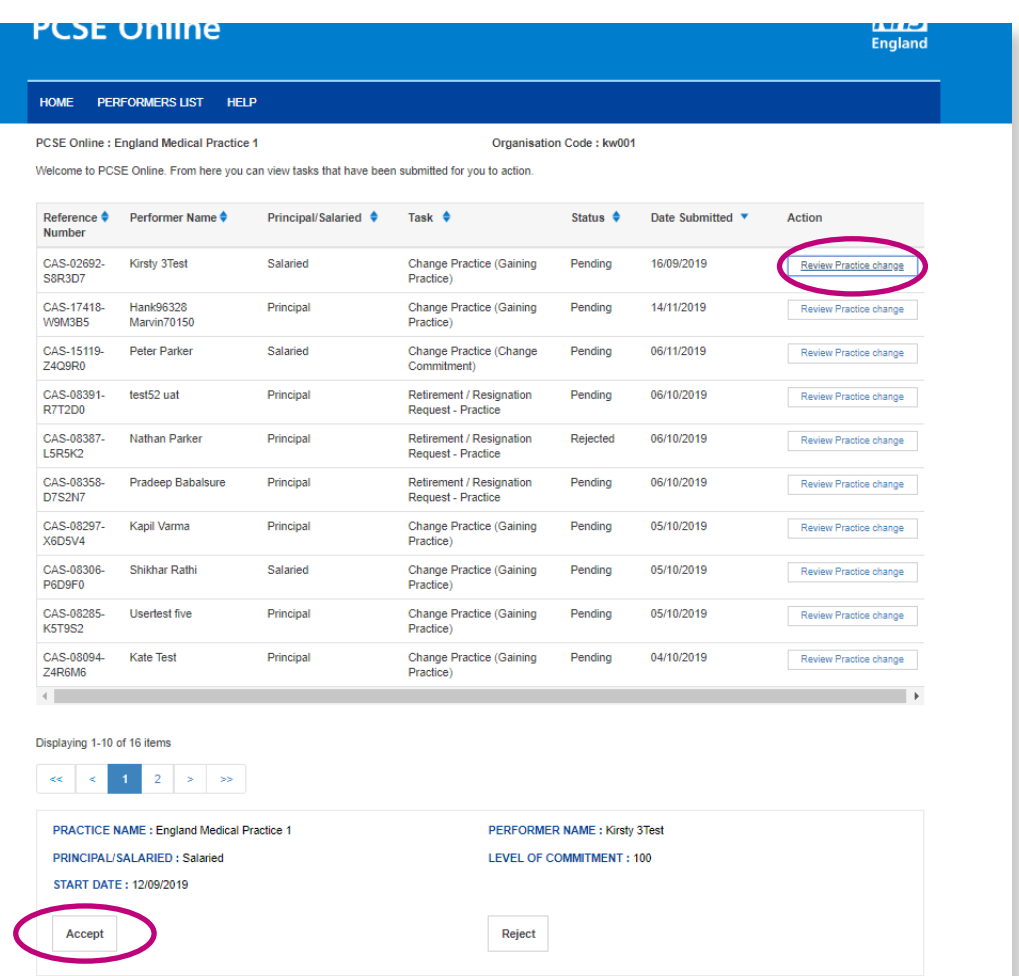